## LANGKAH MEMBUAT FILE NOTEPAD DARI MS.EXCEL

- 1. Buka file data di Ms.Excel
- 2. Kesempatan ini digunakan data isian jawaban tidak disertai dengan nama responden. Jika menginginkan adanya nama responden maka nanti bisa disesuaikan bagian file "Perintah" (lihat tutorial).
- 3. Block semua cell dengan klik pojok kanan atas seperti gambar 1.1. atau tekan CTRL+A.

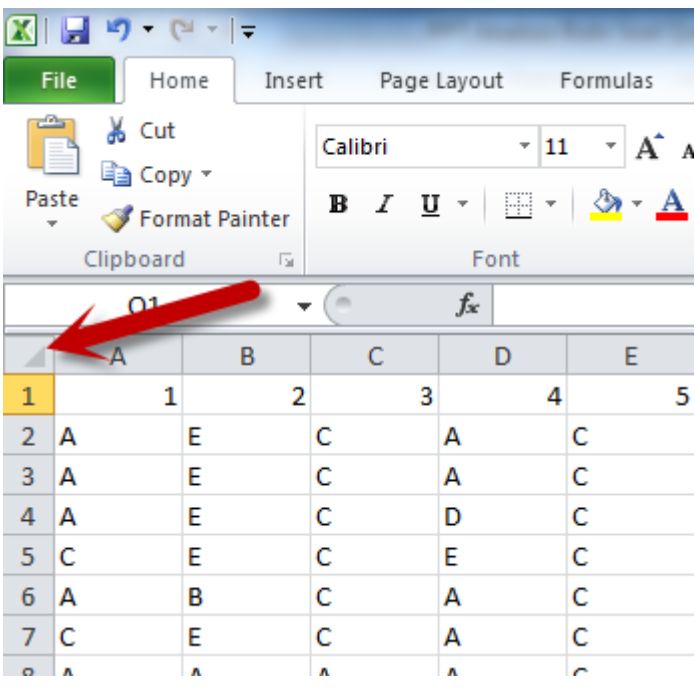

Gambar 1.1.

- 4. Kemudian pilih menu Home→Format perhatikan gambar 2.2.
- 5. Pilih sub menu AutoFit Column Width pada gambar 2.2.
- 6. Hasil langkah 3 dan 4 seperti pada gambar 2.3 yaitu terjadi penyempitan kolom sesuai dengan isi Font.

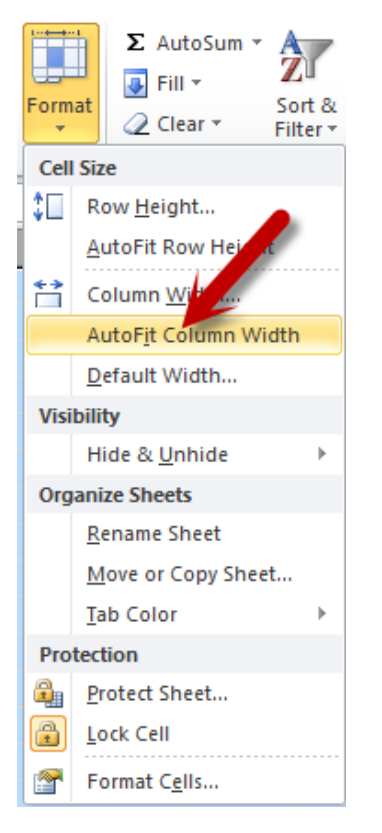

## Gambar 2.2.

| $\mathbf{K}$ .<br>H<br>$ \mathbb{C}$ $-$<br>תיו<br>₹ |    |     |     |                |   |                |                             |          |                |      |     |           |     |          |          |          |  |      |     |  |
|------------------------------------------------------|----|-----|-----|----------------|---|----------------|-----------------------------|----------|----------------|------|-----|-----------|-----|----------|----------|----------|--|------|-----|--|
| File<br>Home                                         |    |     |     |                |   |                | Insert Page Layout Formulas |          |                |      |     |           |     |          |          |          |  |      |     |  |
| a,<br>& Cut<br><sup>■</sup> Copy ▼                   |    |     |     |                |   |                | Calibri                     |          |                |      |     |           |     |          |          | 11       |  |      | A   |  |
| Paste<br>Format Painter                              |    |     |     |                |   |                |                             |          |                | в    | Ι   | U         |     | $\tau$ . | - FF     |          |  | $-8$ | * £ |  |
| Clipboard                                            |    |     |     |                |   |                |                             | 雇        |                | Font |     |           |     |          |          |          |  |      |     |  |
| A1                                                   |    |     |     |                |   |                |                             |          | $\equiv$       |      |     | fx<br>- C |     |          |          |          |  |      |     |  |
|                                                      | А  | B   |     | C D            | E | <b>F</b>       |                             | G H      |                | J    | к   | L         |     | M N      | $\Omega$ | P        |  |      | Q   |  |
| 1                                                    | c  |     | ACE |                | с | D              | A                           | B        | A              | E    | E   | D         | c   | в        | B        | C        |  |      |     |  |
| $\overline{2}$                                       | А  | F   |     | CACB           |   |                | $\mathsf{A}$                | в        | Ε              | Ε    | D   | D         | c   | в        | в        | -C       |  |      |     |  |
| $\overline{3}$                                       | А  | Ε   | -lC | AC             |   | $\overline{B}$ | <b>C</b>                    | <b>B</b> | А              | E    | D   | E         | D   | B        | A        | -c       |  |      |     |  |
| 4                                                    | A  | F   | С   | D              |   |                | $C$ $C$ $A$ $B$             |          | В              | E    | E   | C         | в   | B        | E        | -C       |  |      |     |  |
| 5                                                    | с  | IE. | c   | E              | c |                | DAB                         |          | $\overline{A}$ | B    | E   | E         | C   | в        | B        | C        |  |      |     |  |
| 6                                                    | A  | в   | c   | A              | с | A A            |                             | в        | c              | E    | D   | в         | c   | в        | в        | в        |  |      |     |  |
| 7                                                    | C  | E   |     |                |   |                | CACDAB                      |          | c              | Ε    |     | DС        | B   | в        | A        | D        |  |      |     |  |
| 8                                                    |    |     |     |                |   |                | AAAACBAC                    |          | Ε              | в    | D   | -c        | E   | в        | в        | D        |  |      |     |  |
| 9                                                    | А  | F   | -c  | $\overline{B}$ |   |                | DAAB                        |          | D              | B    | D   | Е         | с   | в        | C        | <b>B</b> |  |      |     |  |
| 10                                                   | в  | EC  |     | A C            |   |                | DAB                         |          | C              | Ε    | c   | Ε         | D   | B        | A        | <b>C</b> |  |      |     |  |
| 11                                                   | C  | D.  | с   | $\mathbf{A}$   | c | в              |                             | A A C    |                | в    | А   | А         | E   | А        | в        | -c       |  |      |     |  |
| 12                                                   | IC | E   | C   | D.             |   |                | $C$ $D$ $A$ $B$             |          | $\mathsf{A}$   | Ε    | A E |           | C   | B        | в        | -lC      |  |      |     |  |
| 13                                                   | A  | F   | A   | F              | c | $\overline{B}$ | A                           | в        | С              | F    | E   | A         | Е   | A        | в        | IC.      |  |      |     |  |
| 14                                                   | с  | D   | Е   |                |   |                | AADCCE                      |          |                | в    | A C |           | в   | Е        | Ε        | -c       |  |      |     |  |
| 15                                                   | A  | E   | -c  | A C            |   | DA             |                             | в        | -c             | в    | D   | -c        | D   | в        | A        | -C       |  |      |     |  |
| 16                                                   | C  | Ε   | с   | B              | с | -c             | $\overline{A}$              | B        | C              | E    | А   | в         | с   | B        | в        | ГC       |  |      |     |  |
| 17                                                   | C  | Е   |     |                |   |                | CACBAB                      |          | A A            |      | Ε   | Ε         | A A |          | B        | <b>C</b> |  |      |     |  |
|                                                      |    |     |     |                |   |                |                             |          |                |      |     |           |     |          |          |          |  |      |     |  |

Gambar 2.3.

- 7. Simpan data file dalam format : Formatter Text (Space delimited) tentunya dengan memilih menu file → save as maka muncul tampilan gambar 2.4.
- 8. Berikan nama file dan pilih save as type Formatted Text (Space

delimitted) kemudian pilih Save.

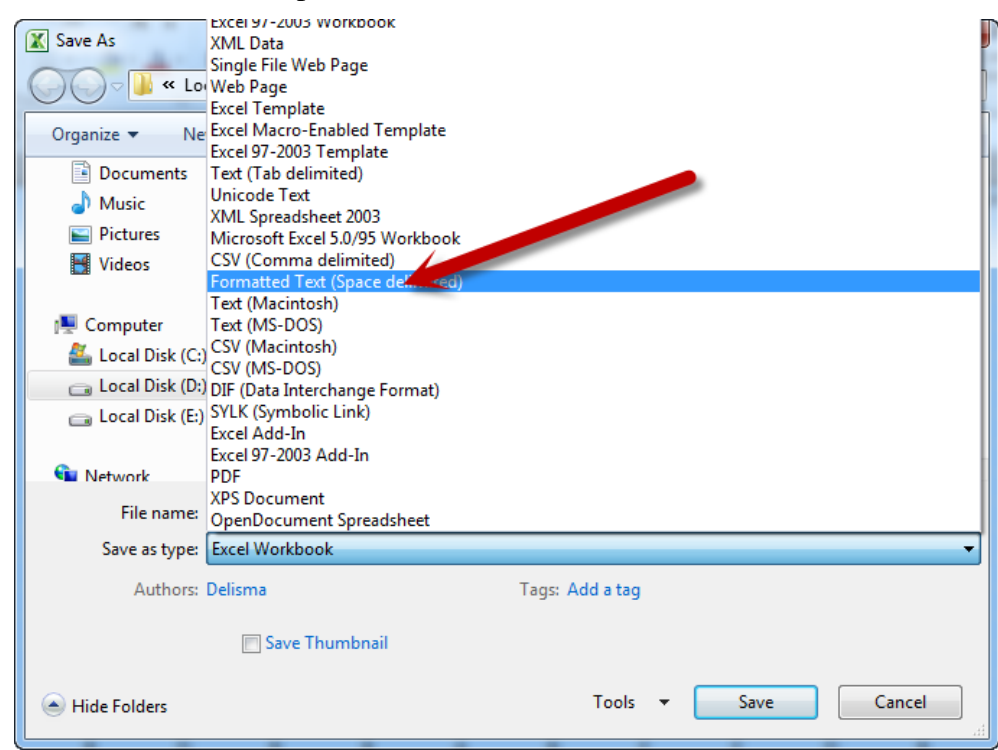

#### Gambar 2.4.

9. Jika muncul kotak dialog pilihlah Ok dan Yes seperti pada Gambar 2.5 dan gambar 2.6.

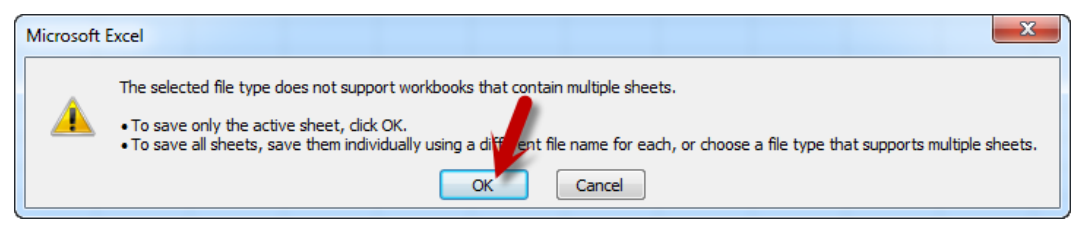

## Gambar 2.5

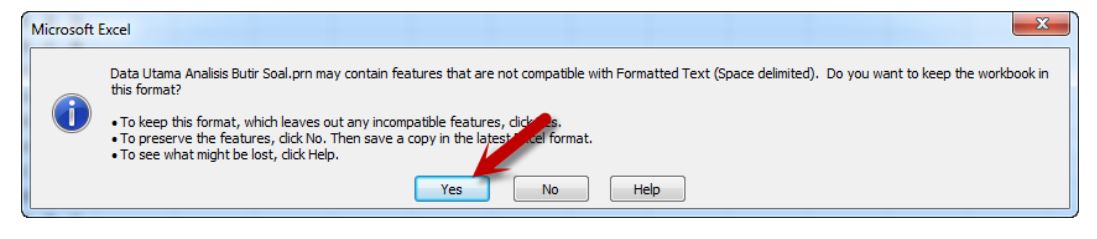

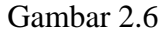

- 10. Format file hasil penyimpanan yaitu .PRN
- 11. **Jika komputer/laptop tidak bisa membaca file** maka perlu langkah

double klik open kemudian muncul tampilan gambar 2.7.

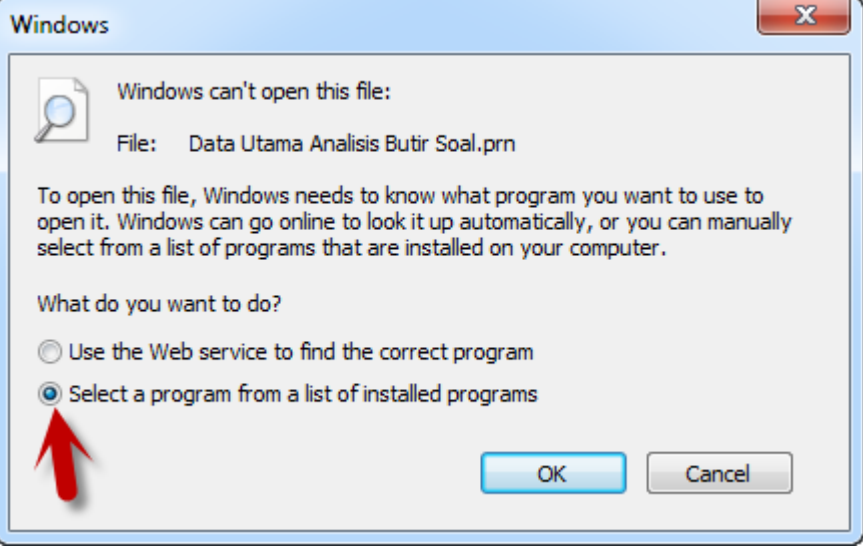

Gambar 2.7.

- 12. Pilih "select a program from a list of installed programs" kemudian OK maka muncul tampilan gambar 2.8.
- 13. Selanjutnya pilih Notepad, kemudian OK.
- 14. Tanda bahwa langkah diatas sukses dilakukan yaitu file hasil menyimpan dari MS.Excel akan bisa dibuka sesuai dengan gambar 2.9.

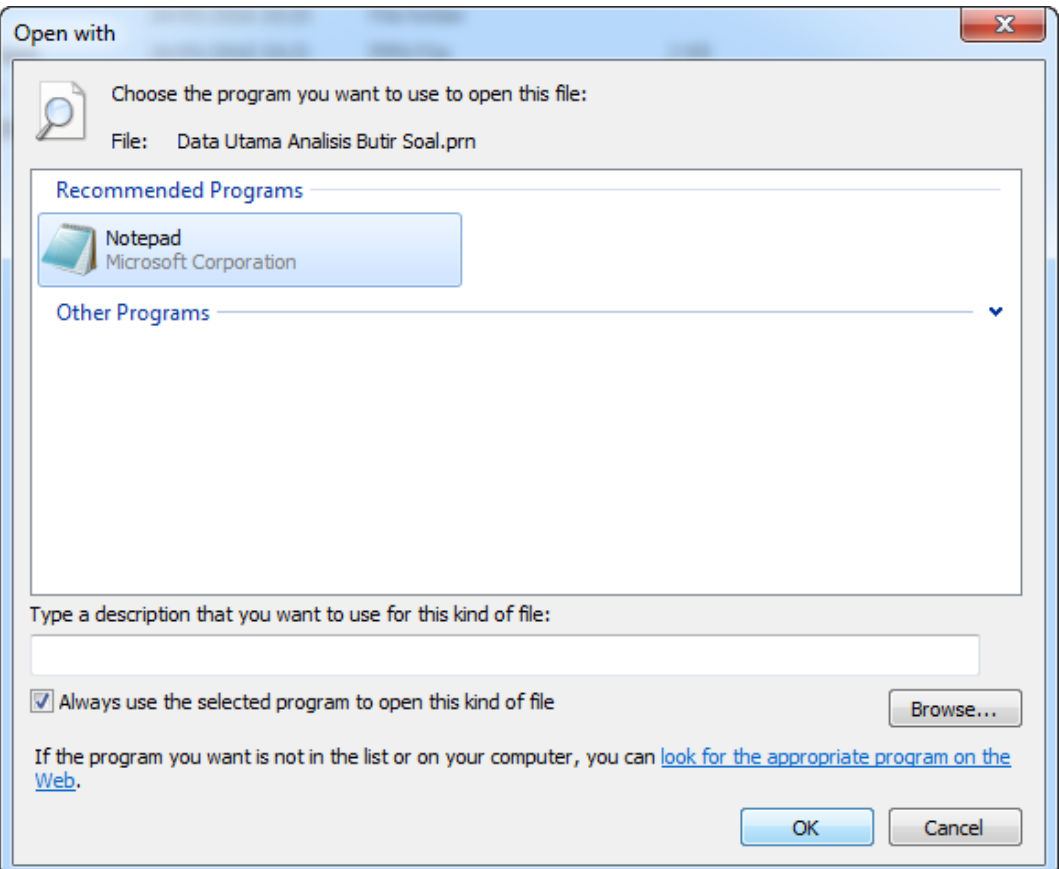

# Gambar 2.8

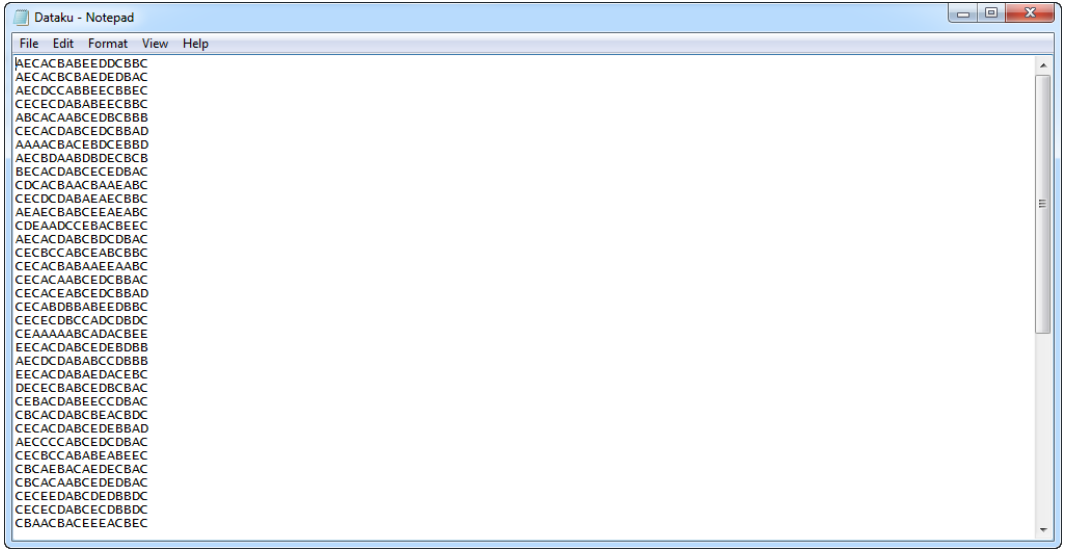

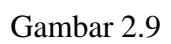